#### [Logiciel](https://www.nfrappe.fr/doc/doku.php?id=tag:logiciel&do=showtag&tag=Logiciel)

# **odt : Export OpenOffice.org/LibreOffice.org**

# **Pré-requis**

 $\bullet$  PHP

### **Installation**

# **Configuration**

La version actuelle dispose des options de configuration suivantes :

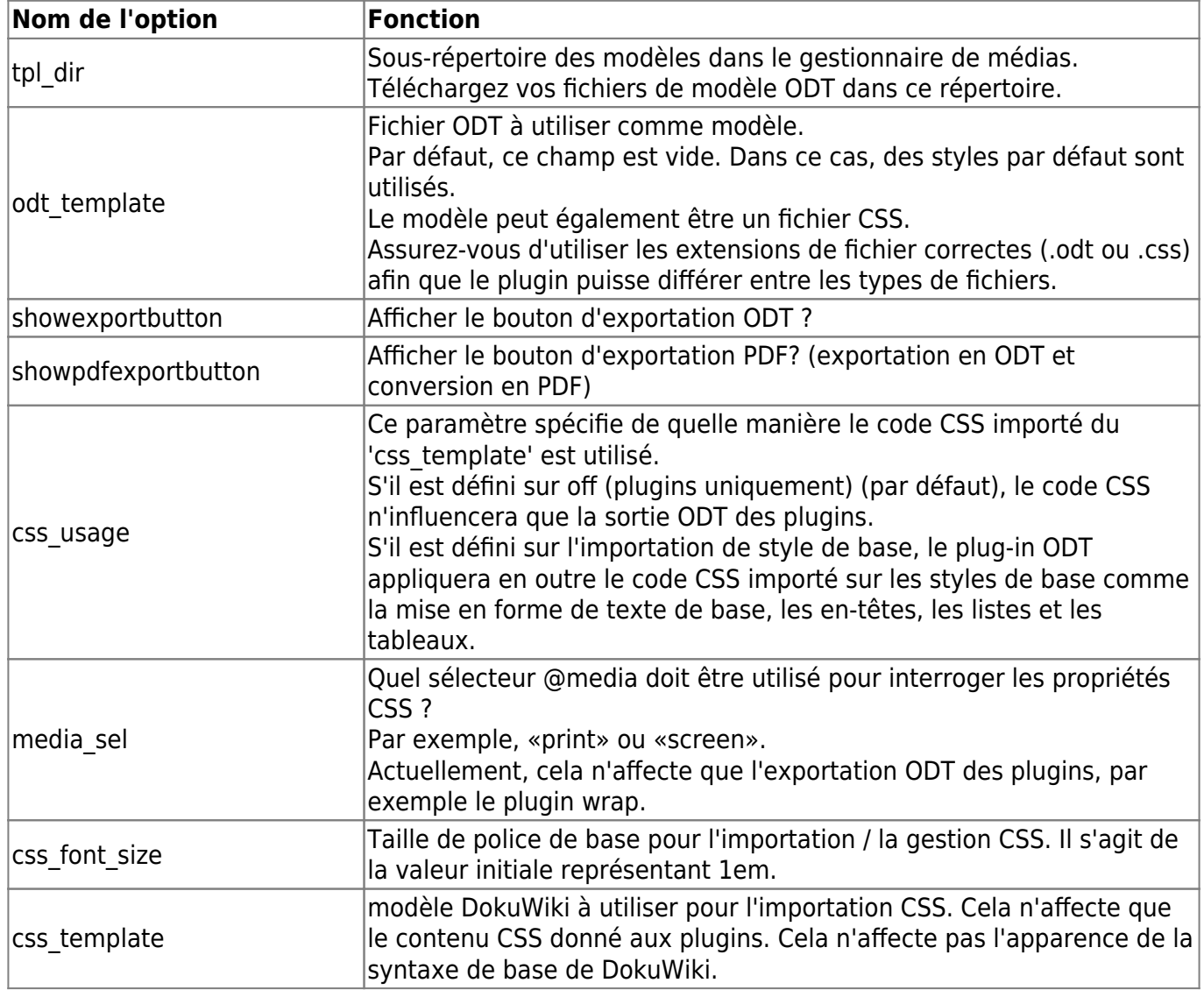

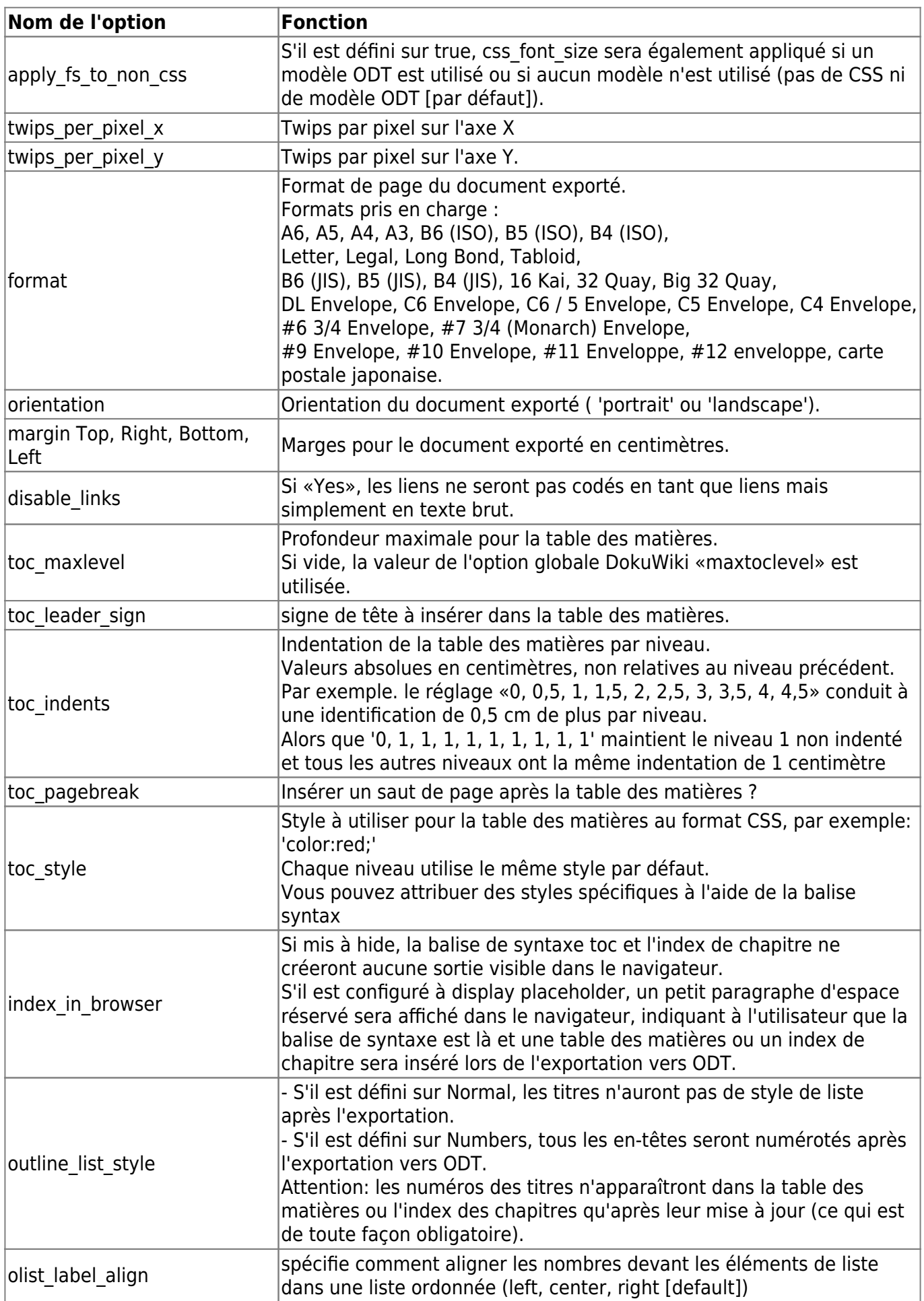

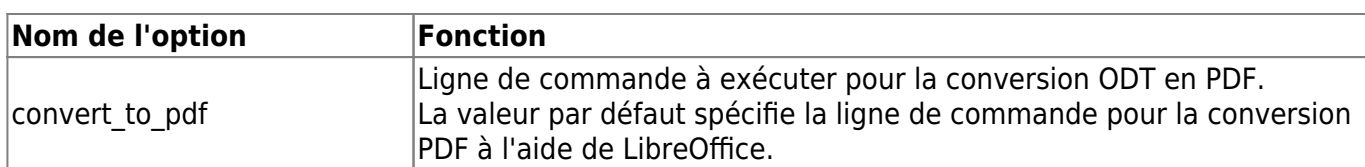

### **Balises de syntaxe supplémentaires**

Des balises de syntaxe pour des fonctionnalités supplémentaires ne peuvent pas être définies uniquement dans la configuration, car, par exemple, dépendant de la position.

#### pagebreak

Un saut de page manuel peut être inséré en ajoutant la balise de syntaxe <pagebreak> dans la page wiki. Cette fonctionnalité nécessite le plugin Pagebreak.

#### ; page

La balise de syntaxe page peut définir le format de page, l'orientation et les marges avec une seule commande.

Le format est le suivant :

{{odt>page:format,orientation,margin\_top,margin\_right,margin\_botto m,margin left}}

L'exemple suivant définit le format de page A3, l'orientation paysage et toutes les marges sur 1 centimètre :

```
{{odt>page:A3,landscape,1,1,1,1}}
```
Vous pouvez également omettre des paramètres que vous ne souhaitez pas modifier, par exemple :

```
{{odt>page:A3,landscape}}
```
Cela change le format et l'orientation de la page, mais pas les marges.

Si vous souhaitez modifier une seule propriété de page, vous pouvez utiliser les balises de paramètres pour le format, l'orientation ou les marges uniquement. Voir quelques exemples ci-dessous :

```
{{odt>format:A3}}
{{odt>format:A4}}
{{odt>orientation:portrait}}
{{odt>orientation:landscape}}
```
 $\{$ { $\{$ odt>margin top:1}}

#### $\{\{\text{odt>margin right:2}\}\}\$ {{odt>margin\_left:3}} {{odt>margin\_bottom:4}}

Un changement de format de page terminera la page en cours, provoquera un saut de page et la page suivante utilisera alors le format de page nouvellement défini.

#### ; toc

La balise de syntaxe toc peut être utilisée pour insérer une table des matières à la position de la balise.

Sans insertion de la balise de syntaxe toc, aucune table des matières ne sera créée du tout.

La syntaxe minimale est:

#### {{odt>toc}}

Cela créera une table des matières avec tous les paramètres pertinents tirés de la configuration du plug-in ODT. Le titre sera «Table des matières» (selon la langue choisie).

Les options suivantes pour la balise de syntaxe toc existent :

- **maxlevel** : remplace toc maxlevel
- **title** : remplace le titre par défaut spécifique à la langue «Table des matières»
- **· leader sign** : remplace toc leader sign
- **indents** : remplace toc indents
- **pagebreak** : remplace toc\_pagebreak
- **styleH** : remplace le style d'en-tête du contenu dans le fichier styles.xml
- styleL1 ... styleLN:  $N =$  maxlevel, remplace toc style

Ceux-ci ont tous la même signification que les paramètres de configuration correspondants.

La seule exception est styleL1 … styleLN.

Le paramètre de configuration toc style définit le style de l'ensemble de la table des matières.

**styleL1** définit uniquement le style pour le niveau 1 du toc, **styleL2** définit uniquement le style pour le niveau 2 du toc…

L'option **syntaxH** fonctionne de la même manière que l'option style ci-dessus, mais pour l'en-tête de la table des matières.

Toutes ces options sont facultatives.

Si vous en omettez une, le paramètre correspondant de la configuration (ou paramètre de demande d'URL) sera utilisé.

Chaque option doit être terminée avec un ;

Voici quelques exemples (tous sur une ligne):

```
{{odt>toc:title=Content;leader_sign=.;indents=0,0.5,1;pagebreak=tr
ue;
styleL1="font-weight:bold;";styleL2="font-style:italic;";
styleL3="font-style:normal;";}}
```

```
{{odt>toc:title=Content;leader_sign=_;indents=0,2,2;pagebreak=fals
e;
styleL1="font-weight:bold;";styleL2="font-style:normal;";
styleL3="font-style:normal;";}}
```
#### ; chapter-index

La balise de syntaxe chapter-index peut être utilisée pour insérer un index de chapitre à la position de la balise.

Sans insérer la balise de syntaxe chapter-index, aucun index de chapitre ne sera créé du tout.

La syntaxe minimale est :

{{odt>chapter-index}}

Cela créera un index de chapitre avec tous les paramètres pertinents tirés de la configuration du plug-in ODT pour la table des matières.

Par défaut, l'index de chapitre n'aura pas de titre.

Les options de la balise de syntaxe chapitre-index sont les mêmes que pour la balise de syntaxe toc.

#### ; disablelinks/enablelinks

Ces balises activent ou désactivent la création de liens, tout comme le paramètre de configuration.

Voici la syntaxe :

```
{{odt>disablelinks}}
{{odt>enablelinks}}
```
#### ; templatepage

Cette balise peut être utilisée pour spécifier une page wiki comme modèle CSS. Cela signifie que tout le contenu de la page est importé en tant que code CSS. Exemple :

```
{{odt>templatepage:mycsspage}}
```
logiciel:internet:dokuwiki:plugins:odt:start https://www.nfrappe.fr/doc/doku.php?id=logiciel:internet:dokuwiki:plugins:odt:start

Il est tout à fait correct que le code CSS dans la page de modèle soit entouré de balises

…

pour améliorer la lisibilité.

Cette fonctionnalité permet à l'utilisateur d'utiliser un modèle CSS sans avoir à télécharger de fichiers.

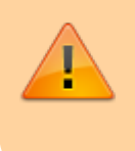

ATTENTION: l'utilisation d'une page de modèle peut remplacer les paramètres de style déjà importés d'un fichier de modèle ODT ou CSS.

; frame-open/frame-close

Ces balises insèrent le contenu entre elles dans un cadre ODT lors de l'exportation vers ODT.

La vue HTML n'est pas modifiée.

Voici la syntaxe :

```
{{odt>frame-open:...options...}}
{{odt>frame-close}}
```
Mettre du contenu dans un cadre peut par exemple être utilisé pour positionner ce contenu sur un point fixe de la page.

C'est par exemple peut être utile pour écrire des lettres.

```
==== Utilisation == == =
```
Pour rendre une seule page exportable, vous pouvez ajouter la macro suivante à la page:

 $\sim$ -ODT $\sim$ -

Une meilleure façon consiste à intégrer un bouton d'exportation dans votre modèle.

Si vous utilisez le modèle par défaut, activez simplement le bouton dans le menu de configuration.

Sinon, utilisez ce qui suit pour ajouter un autre bouton dans la rangée de boutons supérieure ou inférieure du modèle1)

```
<form class="button" method="get" action="<?php wl($ID)?>">
     <div class="no">
         <input type="submit" value="Export to ODT" class="button" />
```

```
 <input type="hidden" name="do" value="export_odt" />
         <input type="hidden" name="id" value="<?php echo $ID?>" />
     </div>
</form>
```
Ou utilisez ceci pour une simple icône 16 x 16 quelque part dans votre modèle :

```
<a href="<?php echo exportlink($ID, 'odt')?>"><img src="<?php echo
DOKU_BASE?>lib/images/fileicons/odt.png" alt="ODT Export" /></a>
```
Vous pouvez mélanger les 2 méthodes précédentes, et obtenir un bouton avec une image à l'intérieur, avec ce code:

```
<form class="button" method="get" action="<?php wl($ID)?>">
     <div class="no">
         <button type="submit" class="button">
             <img src="<?php echo DOKU_BASE?>lib/images/fileicons/odt.png"
alt="ODT Export" />
            Export to ODT
         </button>
         <input type="hidden" name="do" value="export_odt" />
         <input type="hidden" name="rev" value="<?php global $REV; echo
$REV?>" />
         <input type="hidden" name="id" value="<?php echo $ID?>" />
    \langlediv></form>
```
### **Réglages**

La plupart des paramètres ou options de configuration peuvent être définis dans la configuration du plug-in ODT, en transmettant le paramètre comme paramètre de demande d'URL ou en utilisant la balise de syntaxe.

La priorité est la suivante (la première entrée a la priorité la plus élevée, la dernière entrée a la plus faible):

- 1. tag syntax
- 2. Paramètre de demande d'URL
- 3. Paramètre de configuration du plug-in ODT
- 4. Paramètre de configuration DokuWiki (ne concerne que 'toc\_maxlevel', voir la section Configuration)

Voici un exemple pour passer l'orientation du paramètre en tant que paramètre de demande d'URL: https://www.dokuwiki.org/plugin:odt?orientation=landscape&do=export\_odt

La même chose fonctionne pour les balises de syntaxe. Les balises de syntaxe des paramètres ont toujours le même format :

{{odt>setting:value}}

Last update: 2022/11/08 logiciel:internet:dokuwiki:plugins:odt:start https://www.nfrappe.fr/doc/doku.php?id=logiciel:internet:dokuwiki:plugins:odt:start 19:28

Voici à nouveau l'exemple du réglage de l'orientation :

```
{{odt>orientation:landscape}}
```
## **Désinstallation**

### **Voir aussi**

**(en)** <https://www.dokuwiki.org/plugin:odt>

Basé sur « [OpenOffice.org/LibreOffice.org Export](https://www.dokuwiki.org/plugin:odt) » par Andreas Gohr, Aurélien Bompard, Florian Lamml, Lars (LarsDW223).

From: <https://www.nfrappe.fr/doc/>- **Documentation du Dr Nicolas Frappé**

Permanent link:  $\pmb{\times}$ **<https://www.nfrappe.fr/doc/doku.php?id=logiciel:internet:dokuwiki:plugins:odt:start>**

Last update: **2022/11/08 19:28**